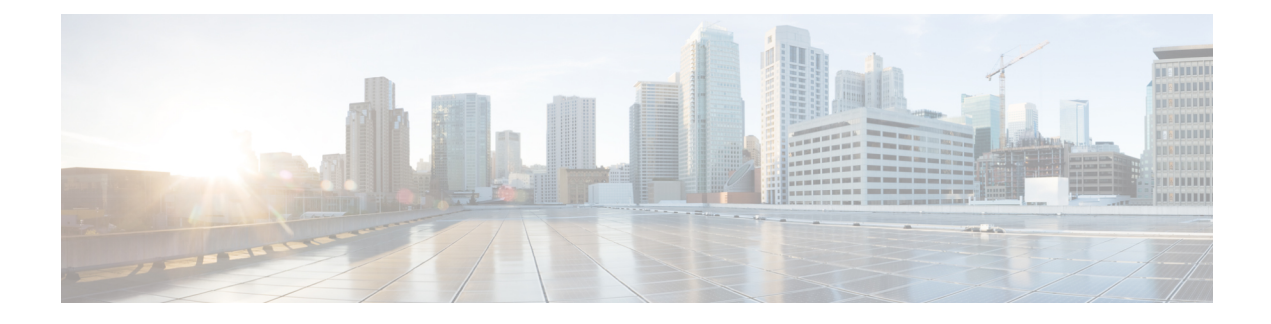

## **International User Support**

- [Localization](#page-0-0) Support, on page 1
- [Language](#page-0-1) Overlays for Phone Buttons, on page 1
- Unified [Communications](#page-0-2) Manager Endpoints Locale Installer, on page 1

## <span id="page-0-0"></span>**Localization Support**

Translated and localized versions of the conference phone are available in several languages. If you are supporting conference phones in a non-English environment, see the following sections to ensure that the phones are set up properly for your users.

## <span id="page-0-1"></span>**Language Overlays for Phone Buttons**

To support the needs of international users, the button labels on the conference phones exhibit icons rather than text to indicate the purposes of the buttons. You can purchase language-specific text overlays to add to a conference phone. To order these language-specific overlays, go to this website: <http://www.overlaypro.com/cisco/>.

**Note**

Phone overlays are available only for languages in which conference phone software has been localized. All languages may not be immediately available, so continue to check the website for updates.

## <span id="page-0-2"></span>**Unified Communications Manager Endpoints Locale Installer**

By default, Cisco IP Phones are set up for the English (United States) locale. To use the Cisco IP Phones in other locales, you must install the locale-specific version of the Unified Communications Manager Endpoints Locale Installer on every Cisco Unified Communications Manager server in the cluster. The Locale Installer installs the latest translated text for the phone user interface and country-specific phone tones on your system so that they are available for the Cisco IP Phones.

To access the Locale Installer required for a release, access [https://software.cisco.com/download/](https://software.cisco.com/download/navigator.html?mdfid=286037605&flowid=46245) [navigator.html?mdfid=286037605&flowid=46245](https://software.cisco.com/download/navigator.html?mdfid=286037605&flowid=46245), navigate to your phone model, and select the Unified Communications Manager Endpoints Locale Installer link.

For more information, see the documentation for your particular Cisco Unified Communications Manager release.

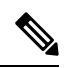

**Note** The latest Locale Installer may not be immediately available; continue to check the website for updates.